## 4.01.03. Items - Usage tab

## Back to Item Details window

Item details. • • • General Item name Aciclovir 200mg tab General Misc Item code aci200t 8 Usan Stock Month 2014 2015 2016(A) Ledger 0 0 0 lan Quotes 0 0 Feb 0 Backorders Mar 0 0 0 Notes 0 0 0 Apr Reconcile 0 May 0 0 **Bill of materials** Jun 0 0 0 Purchase Orders 0 Jul 0 0 Order options 0 0 0 Aug Dispensing Sep 0 0 0 Drug registration Oct 0 0 0 Reporting 0 0 0 Nov Log Requisitions Dec 0 0 0/lanore Stores Months Standard dev Mean usage Refresh usage Include builds 0 0 24 Projections Show graph Forecasting Show projection A When calculating future consumption Use historical Average Monthly Consumption (AMC) from column 2014 Use historical AMC increased by a factor of: 0 % Copy values Use a fixed, estimated AMC of: 0 items/month A Use projection: Modify selected cell 0 % Delete **OK & Previous** OK & Next Cancel

The Usage tab allows you to view the historic item usage per month in the store that you are logged in to. This information is very useful for quickly spotting a trend in usage for a particular item.

Below the list of usage for each month there is a drop down list to choose from 1 to 24 months. After choosing a value, the **Mean** (average) **usage** and **Standard deviation** figures will be updated to give the figures for the period chosen (the period is from the selected number of months ago to the current day).

**Refresh usage button:** This button allows you to update the usage with transactions that were added since you opened the window (this applies to multi-user mode). It also allows you to show the usage with or without build transactions included in the totals, depending on whether or not the **Include builds** checkbox is checked.

If a user has the **View items** permission but not the **Edit items** permission, they are still able to use the functionality on this page to investigate the usage of item for quantification purposes since this makes no changes to the properties of the item.

## **Show Graph button**

Clicking the **Show Graph** button shows the same information in a graphical format:

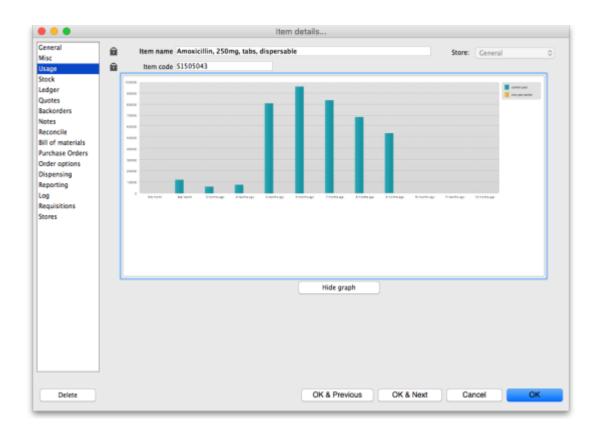

One coloured set of bars shows the usage for the current year, another coloured set shows the usage for the previous year (if data is available).

## Forecasting

Refer to the section on Forecasting to see how the lower part of the Usage tab can be used.

Previous: 4.01.03. Items - Misc(ellaneous) tab || Next: 4.01.05. Items - Stock tab

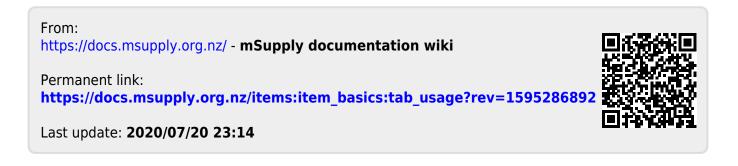